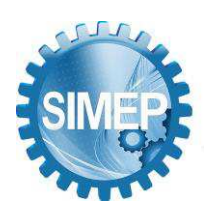

# **DESENVOLVIMENTO DE UM WEBSITE UTILIZANDO LINGUAGEM DE PROGRAMAÇÃO FRONT-END PARA UM CURSO ONLINE DE ENGENHARIA**

Emarielle Almeida Prado (UFAM), [almeidaemarielle@gmail.com](mailto:almeidaemarielle@gmail.com) Gabriel Ramos Nascimento (UFAM), [gabrielramoss@ufam.edu.br](mailto:gabrielramoss@ufam.edu.br) Rayssa de Oliveira dos Santos (UFAM), [rayssasantos1547@gmail.com](mailto:rayssasantos1547@gmail.com) Sidney Guerreiro de Souza (UFAM), [sidneyguerreiro1998@gmail.com](mailto:sidneyguerreiro1998@gmail.com) Vinícius Graça Pontes (UFAM), [vinyr822@gmail.com](mailto:vinyr822@gmail.com)

### **Resumo**

O ensino a distância vem conquistando cada vez mais seu espaço e gerando mudanças extraordinárias para a capacitação de novas profissões, com isso aumentando as chances para a recolocação de muitos profissionais no mercado de trabalho. Este trabalho tem como objetivo a criação de um *website* para um curso online de engenharia utilizando a linguagem de programação *front-end* e a *framework Bootstrap* como instrumentos essenciais para o desenvolvimento, na busca de divulgar as disciplinas ministradas no curso, o material de apoio ao estudante, às engenharias disponíveis para consulta no *site*, informações de atendimento ao aluno e cadastramento dos administradores. A metodologia utilizada é o processo de software Cascata, na qual consiste no modelo de desenvolvimento de software. Este projeto contribui para que alunos do ensino regular possam ter *website* como um veículo de informação para seus estudos preparatórios frente aos vestibulares de engenharia pelo Brasil e para que estudantes universitários em engenharia possam desfrutar deste como um aporte para seus estudos dentro e fora da universidade.

**Palavras-Chaves:** Desenvolvimento Website; Interface Gráfica; Curso Preparatório de Engenharia; Programação Front-end.

### **1. Introdução**

Na era da tecnologia há uma série de vantagens que a empresa pode ter, uma vez que esta é inserida no mundo virtual, esses motivos variam de acordo com a necessidade da mesma. O termo tecnologia vem do grego *technê* (arte, ofício) e *logo* (estudo de) e referia-se a fixação dos termos técnicos, designando os utensílios, as máquinas, suas partes e as operações dos ofícios (BLANCO & SILVA, 1983).

O número de usuários na internet vem aumentando desde 2000, o que percebe-se é que a geração Y ou milênios estão cada vez mais conectados ao mundo virtual, com um crescimento de 1.418,9%. Para Castells (2003), a internet é um meio de comunicação que facilita a troca

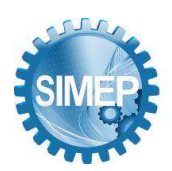

de informações com qualquer que seja a pessoa, bem como em diferentes lugares, com isso a *internet* tem proporcionado um avanço na comunicação, favorecendo a expansão das mudanças na cultura, socialização entre pessoas, economia e abordagens políticas, antes não muito perceptíveis. É importante tratar sobre a educação, pois a internet tem facilitado à comunicação educacional e proporcionado à troca de conhecimento quase que de forma instantânea para com maior parte dos discentes de todas as partes do planeta.

O desenvolvimento do sistema *website* para o curso preparatório Curtir Exatas é essencial para que estudantes de todos os níveis possam ter mais um complemento de comunicação para o aprendizado na área das ciências exatas.

Diante disso, a proposta desse trabalho é o desenvolvimento de um *website* utilizando a linguagem de programação *front-end* e o uso da *framework Bootstrap* para o curso preparatório online em engenharia, Curtir Exatas.

## **2. Fundamentação teórica**

## **2.1 HyperText Preprocessor (PHP)**

Segundo PHP (2018), o PHP (PHP: Hypertext Preprocessor) é uma linguagem de programação focada no lado do servidor, isto é, um navegador web ou servidor web precisando do interpretador PHP para poder executá-lo. Por meio dele, pode-se coletar informações, dados de formulários, enviar e receber cookies, além de oferecer ferramentas e um código aberto (*open-source*) para fazer ajustes e alterações.

Um trecho de código PHP deve estar entre as tags <? php e?>, para que o servidor web possa reconhecer que se trata de um código de programação e possa chamar o interpretador PHP para executá-lo (NIEDERAUER, 2013).

## **2.2 HyperText Markup Language (HTML)**

Para Caldeira (2015), o HTML ou linguagem de marcação (*HyperText Markup Language*) é um conjunto de estruturas com instruções ou etiquetas (*tags* em inglês) que tem a função de relatar a um *browser* como que publica-se uma página *web*, com isso o *browser* realiza a interpretação das *tags* e faz o tipo de desenho da página no *ecrã*. Essas instruções estão agrupadas em ficheiros de tipo texto, i.e., sem qualquer tipo especial de formatação.

O uso do *HyperText Markup Language* no desenvolvimento do *website* tem como importância crucial para a geração de documentos web e de fácil interatividade para realizar total autonomia das páginas na internet com vários tipos de *browsers*.

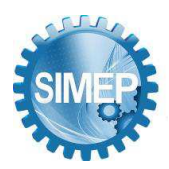

## **2.3 Cascading Style Sheets (CSS)**

O *Cascading Style Sheets* (CSS) é uma lista de códigos que é utilizada para definir a aparência em páginas da internet que adotam para o seu desenvolvimento a linguagem HTML. Para Pereira (2009), refere-se ao *layout* das características visuais que o *Website* deve conter, como cores e imagens.

A linguagem CSS utilizada é de suma importância para manter um *design* agradável para quem visualizar a página, pois com a busca incessante por parte dos usuários é um meio de atrair estes com um sistema de fácil compreensão e que possua um modelo diferenciado.

## **2.4 JavaScript (JS)**

A ampla maioria dos *sites* modernos usa *JavaScript* e todos os navegadores modernos em computadores de mesa, consoles de jogos, *tablets* e smartphones incluem interpretadores *JavaScript*, tornando a linguagem de programação mais onipresente da história (FLANAGAN, 2013).

Para sustentar essa nova arquitetura Web, foi necessário uma linguagem robusta para executar as lógicas no *client-side*, assim surge a utilização do *JavaScript* como a linguagem de programação mais utilizada no *front-end* (W3TECHS, 2019).

## **2.5 Bootstrap**

O *Bootstrap* possui um código *open-source* para que todo o desenvolvedor tenha acesso através do seu *site*. Para Cochran (2012), este também é um sistema de grids, na qual permitem que o desenvolvedor programe suas aplicações para um padrão de tela, e automaticamente ou com poucas mudanças, elas sejam perfeitamente visualizáveis em dispositivos de tamanhos diferentes.

A utilização do *Bootstrap* no projeto é fazer com que o desenvolvimentos tenha tendência para as interfaces e padrões para as questões de usabilidade, desta maneira, a *framework web* é essencial para manter no próprio componentes das aplicações de HTML, CSS e *JavaScript* e que o sistema junto ao usuário possam manter comunicações de forma interativa e performática.

## **3. Metodologia**

A pesquisa é de natureza aplicada de forma a dedicar-se a geração de conhecimento específico para o conteúdo de engenharia tanto para alunos do ensino regular quanto para estudantes universitários em engenharia.

Utilizou-se o processo de software cascata. O modelo em cascata é essencial para dar discernimento ao plano de processos, ou seja, com intuito de planejamento e programação de todas as atividades do processo antes de sua construção (SOMMERVILLE, 2011). De acordo com Sommerville (2011), o modelo cascata possui 5 fases, como ilustrado na Figura 1 abaixo:

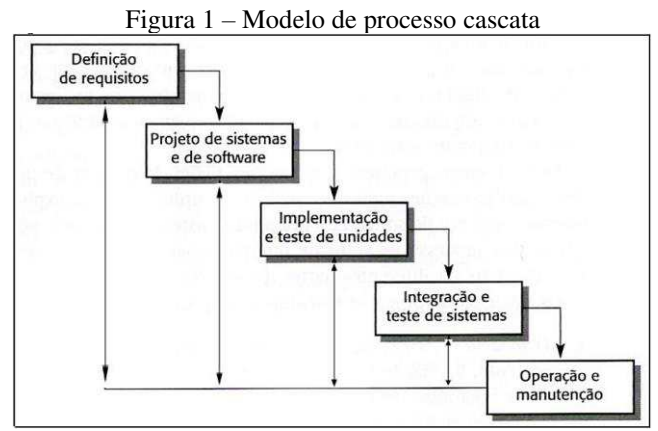

**Fonte:** Sommerville (2004, p. 38)

Na primeira fase, para a composição do sistema utilizou-se o requisito funcional de forma a tratar das funcionalidades que devem está inseridas no sistema, sendo elas: Cadastrar clientes para possíveis consultas na página e visualizarem os materiais disponíveis para *download*, disponibilização das disciplinas que estão sendo oferecidas pelo curso e a catalogação de todas as engenharias que são oferecidas pelas universidades brasileiras, de maneira a manter o interesse de cada estudante. Para o levantamento de requisitos, a técnica utilizada para o cenário específico será através de prototipação para a técnica de validação de requisitos para a prévia da solução final do sistema (SOUZA, 2021).

Na segunda fase, houve a realização da modelagem como tornar compreensível às documentações de requisitos coletados, além da construção dos diagramas de caso de uso, diagramas de classes, diagramas de atividades e diagramas de sequência serão criados na ferramenta *Astah Community* Professional (SOUZA, 2021).

Na terceira fase, teve-se a documentação dos relacionamentos, dos campos e tabelas do sistema *website*. Quanto à criação da figura de banco de dados do sistema fez-se o uso da ferramenta *wireframe online Lucidchart*, como mostra a figura 2 abaixo:

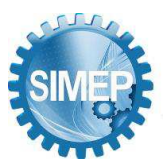

**͞**As (novas) perspectivas da segurança pública a partir da utilização da Engenharia de Produção.**͟** Rio de Janeiro, Rio de Janeiro, Brasil – 25 a 27 de Maio de 2022.

### Figura 2 – Criação do banco do dados do web-site

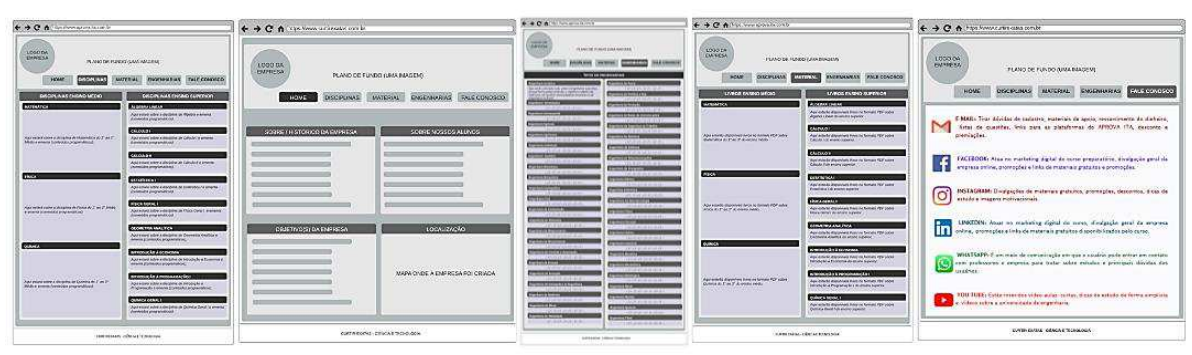

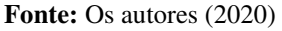

Na quarta fase, para a implementação do sistema *web-site* foram utilizadas as linguagens de programação *HyperText Markup Language* (HTML), *Cascading Style Sheets* (CSS), JavaScript (JS), *Hypertext Preprocessor* (PHP) e a *framework Bootstrap* (SOUZA, 2021). Na quinta fase, para o teste do sistema a aplicação web é utilizada testes de unidade (testes dos espaços dos códigos) e testes funcionais do sistema (SOUZA, 2021).

## **4. Resultados e discussão**

## **4.1 Requisitos do Sistema**

Na visão de Sommerville (2018), os requisitos de um sistema estão relacionados às descrições que o mesmo irá realizar, sendo estes, as restrições e funcionalidades ligadas as engenharias de requisitos. Há uma classificação quanto aos requisitos de software, dividem-se em:

- **Requisitos funcionais:** interatividade com os sistemas e ambiente interno, é onde há a comunicação do usuário com o sistema;
- **Requisitos não funcionais:** está relacionado aos atributos de qualidade, segurança, entre outros que são disponibilizados pelos usuários.

A tabela 01 a seguir representa os requisitos funcionais que estão presentes no desenvolvimento do sistema.

| <b>Identificador</b> | Descrição                        | <b>Prioridade</b> | <b>Requisitos</b><br><b>Relacionados</b> |
|----------------------|----------------------------------|-------------------|------------------------------------------|
| RF <sub>01</sub>     | A ferramenta deve permitir que o | Essencial         |                                          |
|                      | usuário visualize material.      |                   |                                          |
| RF02                 | A ferramenta deve permitir que o | Essencial         |                                          |
|                      | usuário visualize disciplina.    |                   |                                          |
| RF03                 | A ferramenta deve permitir que o | Essencial         |                                          |
|                      | usuário visualize curso.         |                   |                                          |

Tabela 01 – Requisitos funcionais do sistema

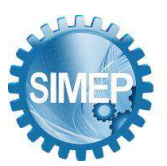

**͞**As (novas) perspectivas da segurança pública a partir da utilização da Engenharia de Produção.**͟** Rio de Janeiro, Rio de Janeiro, Brasil – 25 a 27 de Maio de 2022.

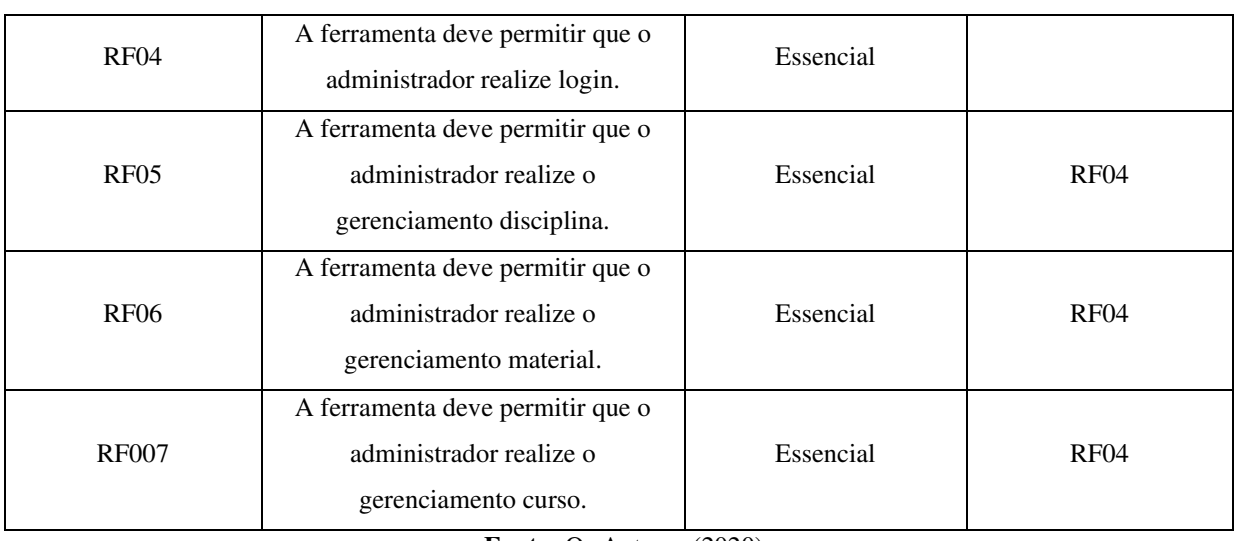

**Fonte:** Os Autores (2020)

A tabela 02 a seguir representa os requisitos não funcionais que estão presentes no desenvolvimento do sistema.

| <b>Identificador</b> | Descrição                                                                                               | Categoria              | Prioridade | <b>Requisitos</b><br><b>Relacionados</b> |
|----------------------|----------------------------------------------------------------------------------------------------|------------------------|------------|------------------------------------------|
| <b>RNF001</b>        | A ferramenta pode operar em<br>qualquer sistema operacional                                             | Funcionalidade         | Essencial  |                                          |
| <b>RNF002</b>        | A ferramenta deve ter uma<br>conexão com o servidor de<br>banco de dados.                               | Segurança de<br>acesso | Essencial  |                                          |
| <b>RNF004</b>        | As informações alteradas ou<br>excluídas devem ser<br>atualizadas no banco de<br>dados em tempo real.   | Confiabilidade         | Essencial  |                                          |
| <b>RNF005</b>        | A ferramenta deve ter<br>interface intuitiva, de forma<br>que não seja necessário<br>treinar o usuário. | Usabilidade            | Essencial  |                                          |
| <b>RNF006</b>        | A ferramenta deve ser<br>implantado de forma<br>modularizada para facilitar as<br>manutenções.          | Manutenabilidade       | Importante |                                          |

Tabela 02 – Requisitos não funcionais do sistema

**Fonte:** Os Autores (2020)

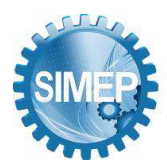

## **4.2 Diagrama UML**

Para France (2001), a linguagem UML possibilita a comunicação para visualizar, especificar, construir e documentar as informações contidas num sistema. Esta linguagem surgiu na década de 1990 e tendo unificação com métodos existentes como o *Object Oriented Software Engenearing* e *Object ModelingTechnique*.

## **4.3 Diagramas de Caso de Uso**

De acordo com Pressman e Maxin (2016), o diagrama de caso de uso é onde tem-se o comportamento do sistema sob várias condições. Na figura 03 abaixo está o diagrama de caso de uso, este visa descrever e capturar as funcionalidades provindas dos sistemas para com os usuários que realizam as interações com o sistema.

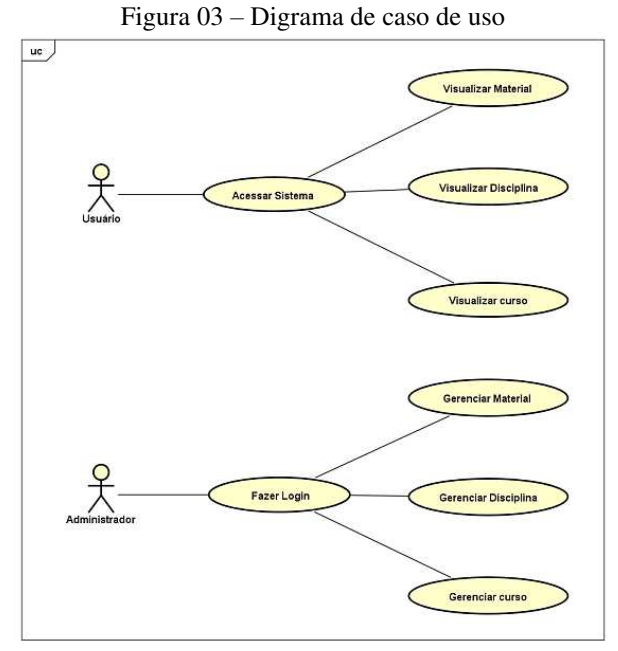

**Fonte:** Os Autores (2020)

### **4.4 Descrição do caso de uso**

Para Guedes (2011, p. 33), o caso de uso é um diagrama que está apoiado ao diagrama de classes, pois visa determinar os objetos que estão envolvidos em um processo. A descrição do caso de uso (CSU01) do sistema está na figura 04, (CSU02) na figura 05 e (CSU03) na figura 06 a seguir.

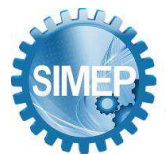

**͞**As (novas) perspectivas da segurança pública a partir da utilização da Engenharia de Produção.**͟** Rio de Janeiro, Rio de Janeiro, Brasil – 25 a 27 de Maio de 2022.

### Figura 04 – Descrições do caso de uso CSU01

### Acessar Sistema (CSU01)

Sunario: Usuário acessa o sistema e visualiza: material, disciplina e curso.

Ator Primário: Usuário.

Precondicões: nenhuma.

### Fluxo Principal.

1. O usuário acessa o sistema.

2. O sistema exibe as opções para o usuário visualizar (Material, Disciplina ou Curso).

3. O usuário indica a opção para ser visualizada ou opta por finalizar o caso de uso.

4. O usuário seleciona a opção desejada para visualizar (Material Disciplina ou Curso).

5. Se o usuário deseja continuar a visualizar, o caso de uso retorna para o passo 2; caso contrario, o caso de uso termina.

Fluxo Alternativo (4): Visualizar Material

a) o usuário ao escolher a opção desejada, irá mostrar livros em pdf de exatas do ensino médio e do ciclo básico das engenharias.

#### Fluxo Alternativo (4): Visualizar Disciplina

a) o usuário ao escolher a opção desejada, irá mostrar as disciplinas de exatas do nível médio e de nível superior composta na grade de determinado curso.

Fluxo Alternativo (4): Visualizar Curso

a) o usuário ao escolher a opção desejada irá mostrar as engenharias específicas e as grades curriculares determinadas para cada uma delas.

Pós-condições: O usuário obteve êxito os comandos executados.

**Fonte:** Os Autores (2020)

#### Figura 05 – Descrições do caso de uso CSU02

### Fazer Login (CSU02)

Sunario: O administrador deverá acessar aba reservada a ele, para realizar login.

Ator Primário: administrador.

Precondições: Deve efetuar o login.

**Fluxo Principal.** 

1. O Administrador irá visualizar janela login.

2. O sistema exibe na aba login, usuário e senha para acesso.

3. O administrador deverá fazer login.

Fluxo de Exceção (2) Erro de validação de acesso.

1. O sistema não consegue obter dados padrões do usuário.

2. O sistema reporta o fato e o caso de uso termina.

Pós-condições: O administrador obteve sucesso ao acessar.

**Fonte:** Os Autores (2020)

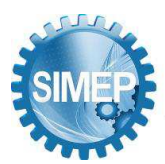

Figura 06 – Descrições do caso de uso CSU03

### **Realizar Acesso (CSU03)**

Sumario: O administrador terá acesso e poderá gerenciar: Material, Disciplina e Curso,

Ator Primário: Administrador.

Precondições: Deve efetuar login.

### **Fluxo Principal.**

1. O administrador realiza acesso:

2. O sistema apresenta as operações que podem ser realizadas: Gerenciar (Material, Disciplina e Curso).

3. O administrador indica a opção para ser executada ou opta por finalizar o caso de uso.

4. O administrador seleciona a opção desejada: Gerenciar (Material, Disciplina e Curso).

5. Se o administrador deseja continuar com o Gerenciamento, o caso de uso retorna para o passo 2; caso contrario, o caso de uso termina.

#### Fluxo Alternativo (4): Gerenciar Material

1. O administrador poderá gerenciar (incluir, alterar ou remover).

2. O sistema apresentará janelas para anexos dos links de material.

3. O administrador fornece os detalhes a serem: (incluídos, alterados ou removidos).

4. O administrador define a quantidade a serem: (incluídos, alterados ou removidos).

5. O administrador confirma a quantidade a serem: (incluídos, alterados ou removidos).

#### Fluxo Alternativo (4) Gerenciar Disciplina

1. O administrador poderá gerenciar (incluir, alterar ou remover).

2. O sistema apresentará janelas para anexos das descrições das disciplinas.

3. O administrador fornece os detalhes a serem: (incluídos, alterados ou removidos).

4. O administrador define a quantidade a serem: (incluídos, alterados ou removidos).

5. O administrador confirma a quantidade a serem: (incluídos, alterados ou removidos).

#### Fluxo Alternativo (4) Gerenciar Curso

1. O administrador poderá gerenciar (incluir, alterar ou remover).

2. O sistema apresentará janelas para anexos dos links e descrições dos cursos.

3. O administrador fornece os detalhes a serem: (incluídos, alterados ou removidos).

4. O administrador define a quantidade a serem: (incluídos, alterados ou removidos).

5. O administrador confirma a quantidade a serem: (incluídos, alterados ou removidos).

**Fonte:** Os Autores (2020)

### **4.5 Diagramas de Classes**

Segundo Da Silva, Martins e Diniz (2017), o diagrama de classes é um modelo fundamental para tratar das especificações orientadas a objetos, este tem como objetivo mostrar o conjunto de classes com seus devidos atributos, com métodos e relacionamentos de classes. A figura 07 abaixo representa o diagrama de classes do *website*.

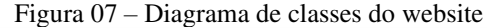

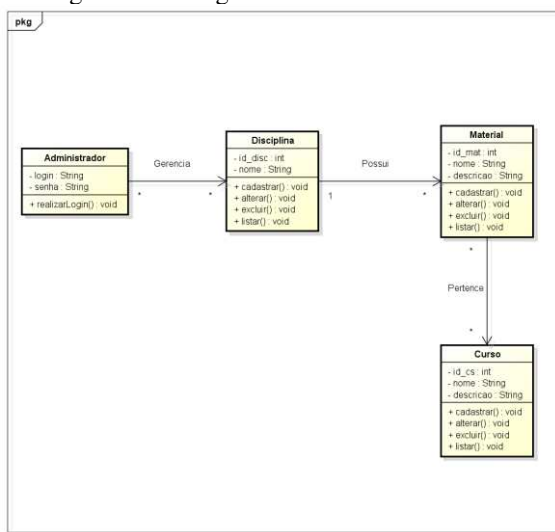

**Fonte:** Os Autores (2020)

### **4.6 Diagrama Entidade Relacionamento**

Na visão de Heuser (2009), o modelo entidade-relacionamento é a técnica na diagramação, pois representam de maneira simples os aspectos de um projeto de Banco de Dados, na qual baseia-se em entidades e relações. A entidade representa um acontecimento real com valores e associações das propriedades e as relações são os modelos de como uma entidade está associada às outras entidades. A figura 08 a seguir mostra o diagrama entidade relacionamento da página *website.*

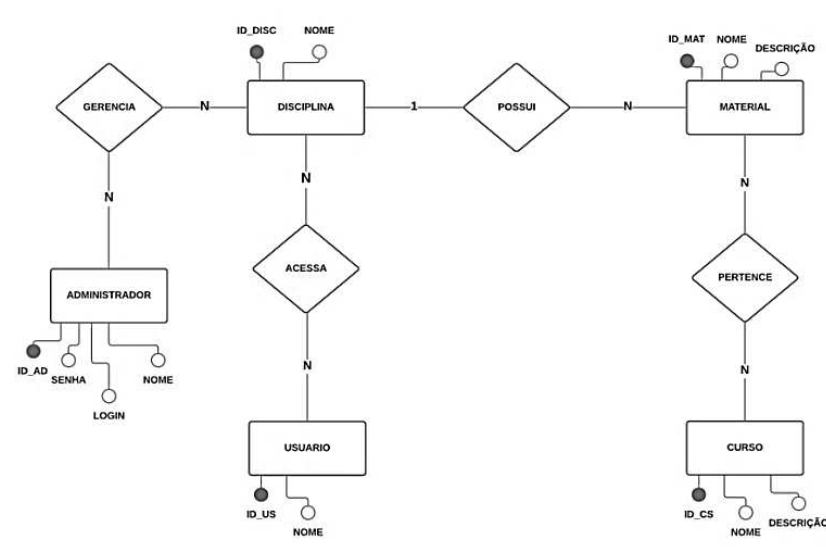

Figura 08 – Digrama entidade relacionamento do website

**Fonte:** Os Autores (2020)

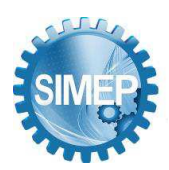

## **4.7 Diagramas de Sequência**

Para Da Silva, Martins e Diniz (2017), os diagramas de sequência geralmente mostram as mensagens que estão entre diversos objetos, bem como as situações específicas com tempo delimitadas, buscando ênfase nas ordens e momentos para os quais as mensagens são enviadas para os objetos.

## **4.7.1 Usuário**

A figura 09 abaixo mostra o diagrama de sequência do usuário ao visualizar o curso, a figura 10 para o usuário visualizar a página de disciplina e figura 11 para visualizar o material.

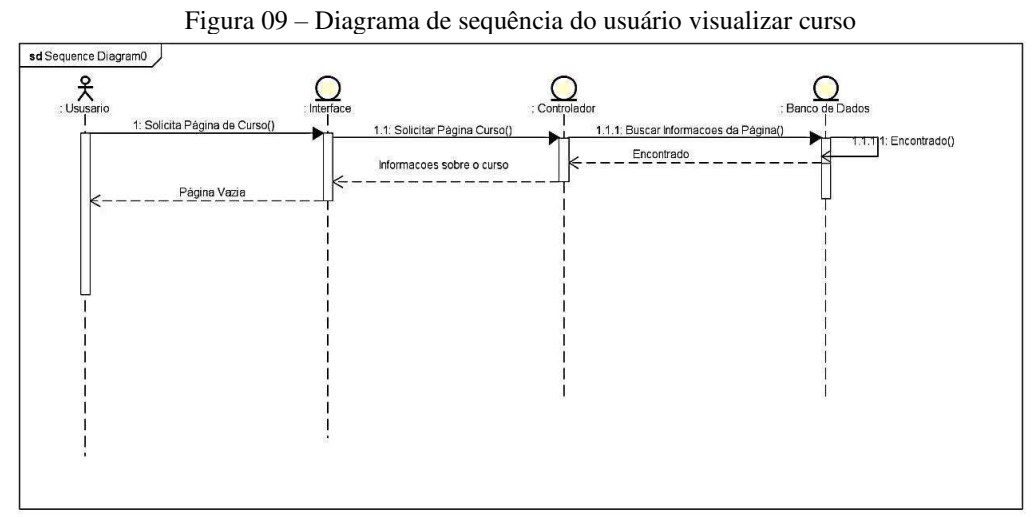

**Fonte:** Os Autores (2020)

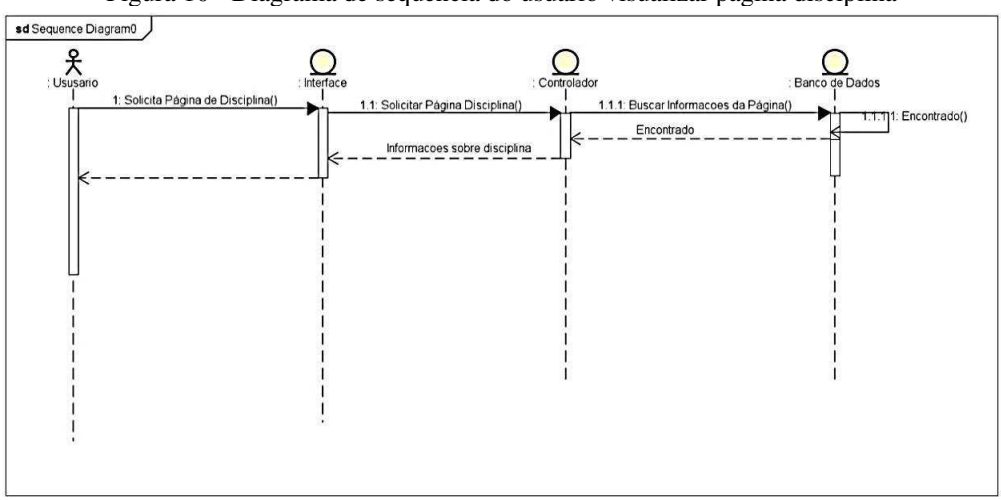

Figura 10 - Diagrama de sequência do usuário visualizar página disciplina

**Fonte:** Os Autores (2020)

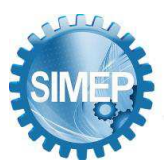

**͞**As (novas) perspectivas da segurança pública a partir da utilização da Engenharia de Produção.**͟** Rio de Janeiro, Rio de Janeiro, Brasil – 25 a 27 de Maio de 2022.

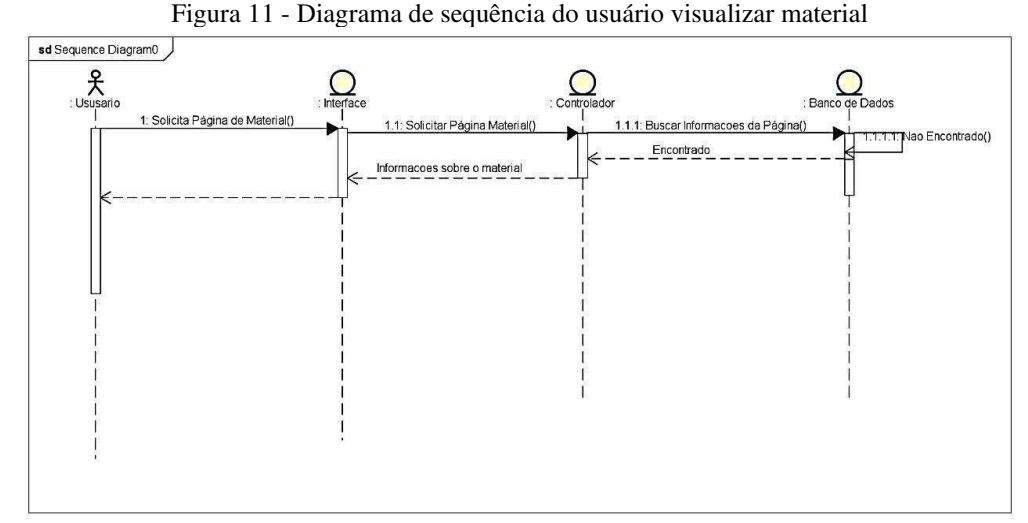

**Fonte:** Os Autores (2020)

## **4.7.2 Administrador**

A figura 12 abaixo mostra o diagrama de sequência do administrador realizar o login na página para ter acesso as informações contidas e inserir dados, a figura 13 para o administrador cadastrar os cursos na plataforma, a figura 14 para o administrador cadastrar as disciplinas, a figura 15 para o administrador cadastrar o material, a figura 16 para o ADM alterar o curso, a figura 17 para alterar a disciplina, a figura 18 para alterar o material e a figura 19 para o administrador excluir o curso, a figura 20 para excluir a disciplina e a figura 21 para o ADM excluir o material.

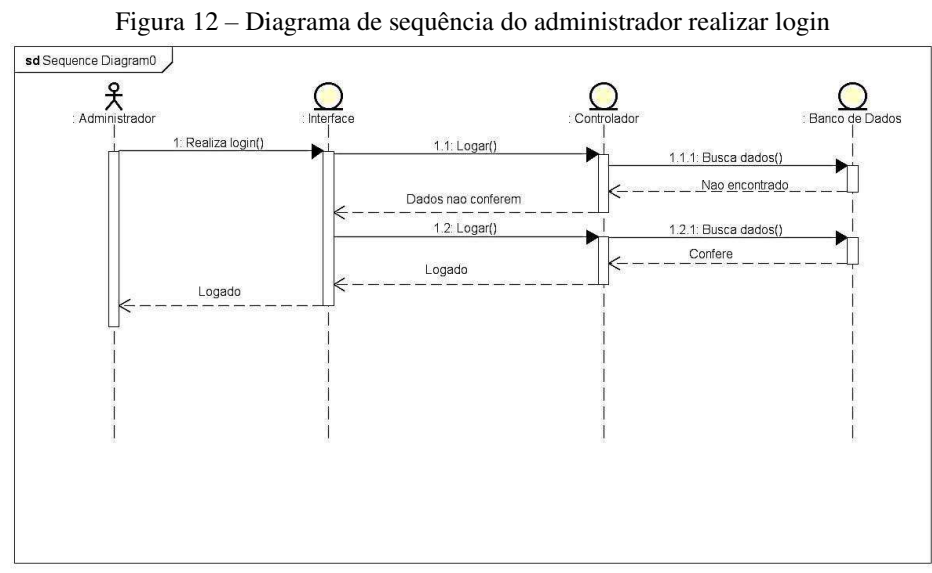

**Fonte:** Os Autores (2020)

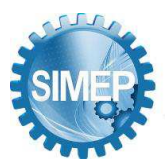

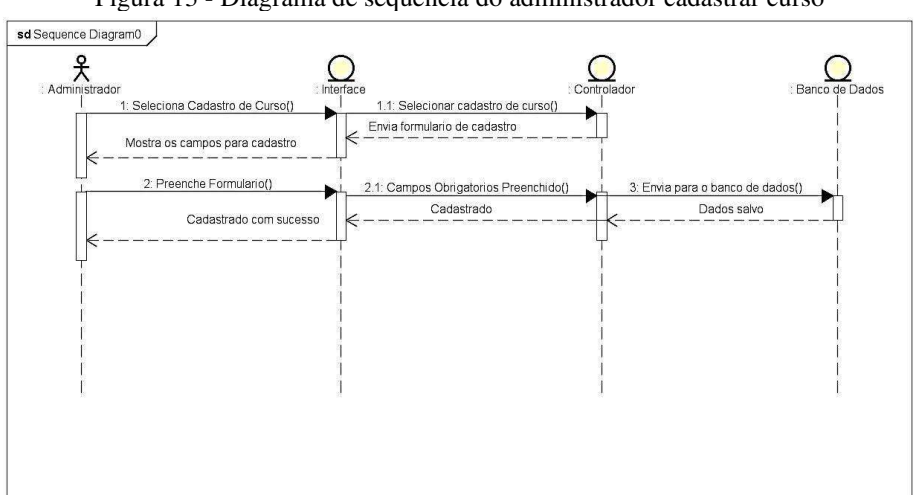

Figura 13 - Diagrama de sequência do administrador cadastrar curso

**Fonte:** Os Autores (2020)

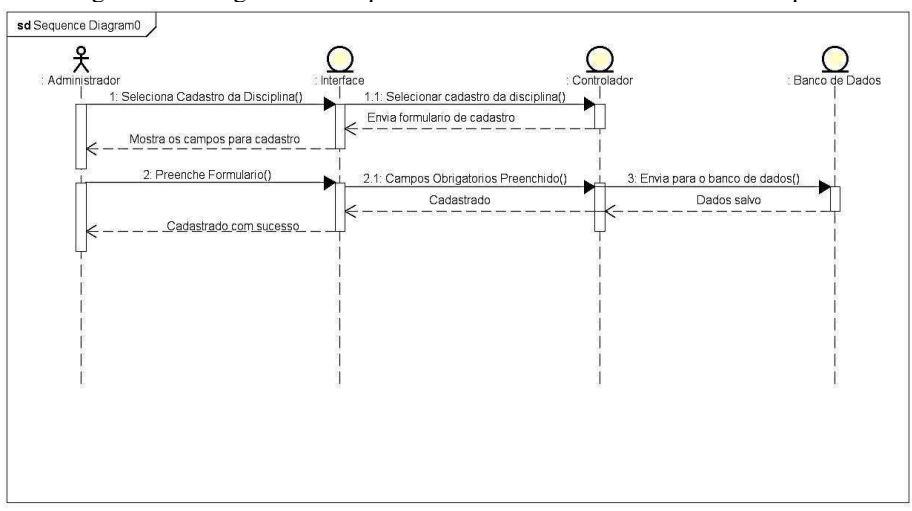

Figura 14 - Diagrama de sequência do administrador cadastrar disciplina

**Fonte:** Os Autores (2020)

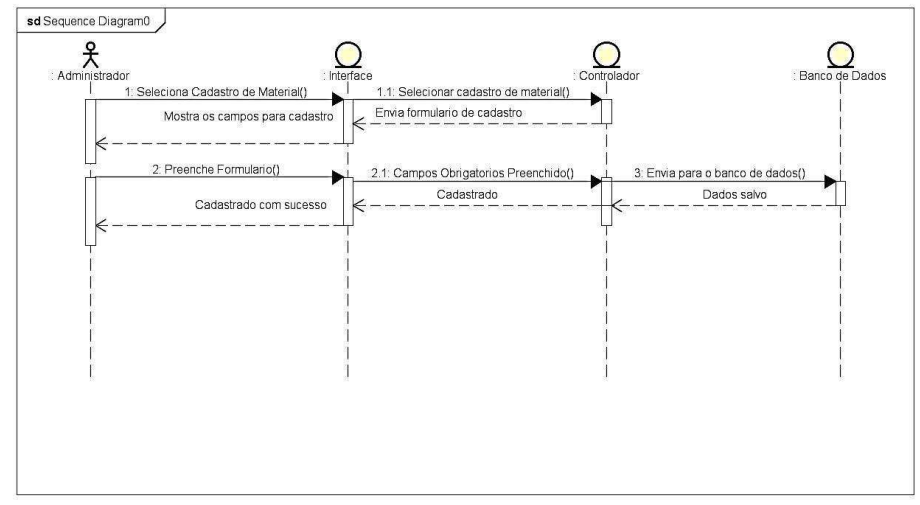

Figura 15 – Diagrama de sequência do administrador cadastrar material

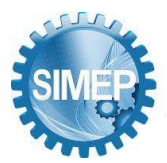

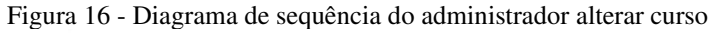

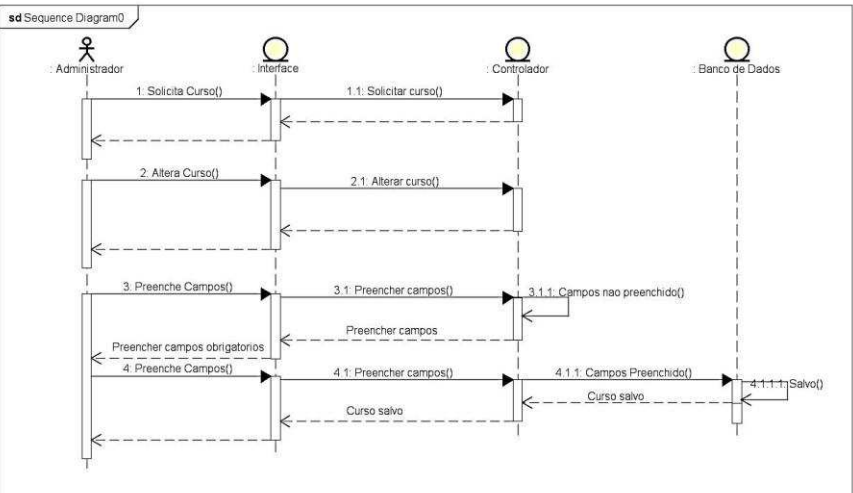

**Fonte:** Os Autores (2020)

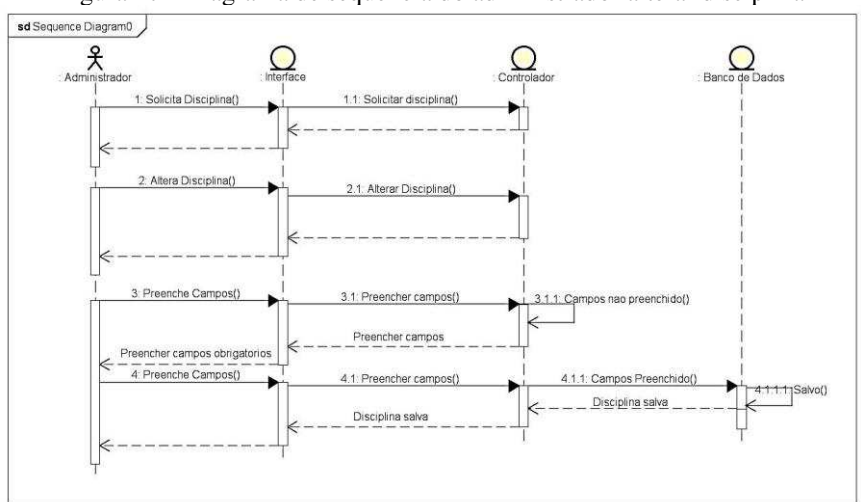

Figura 17 - Diagrama de sequência do administrador alterar disciplina

**Fonte:** Os Autores (2020)

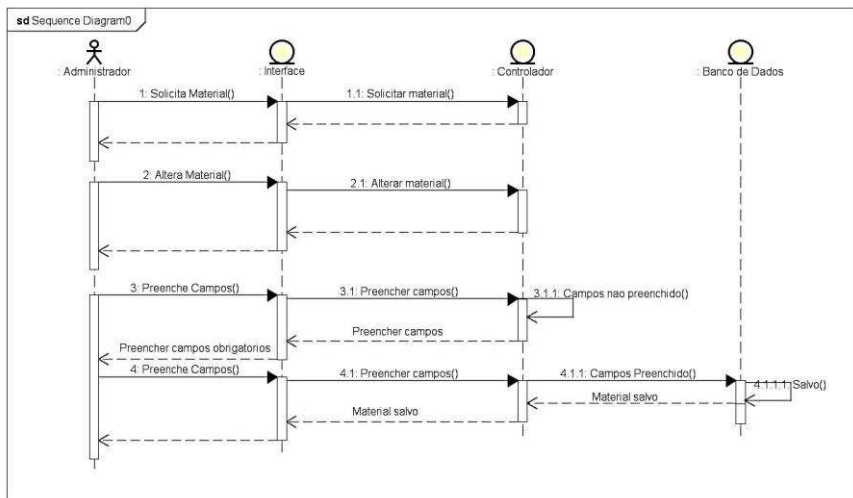

Figura 18 - Diagrama de sequência do administrador alterar material

**Fonte:** Os Autores (2020)

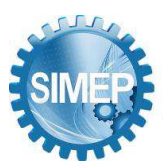

**͞**As (novas) perspectivas da segurança pública a partir da utilização da Engenharia de Produção.**͟** Rio de Janeiro, Rio de Janeiro, Brasil – 25 a 27 de Maio de 2022.

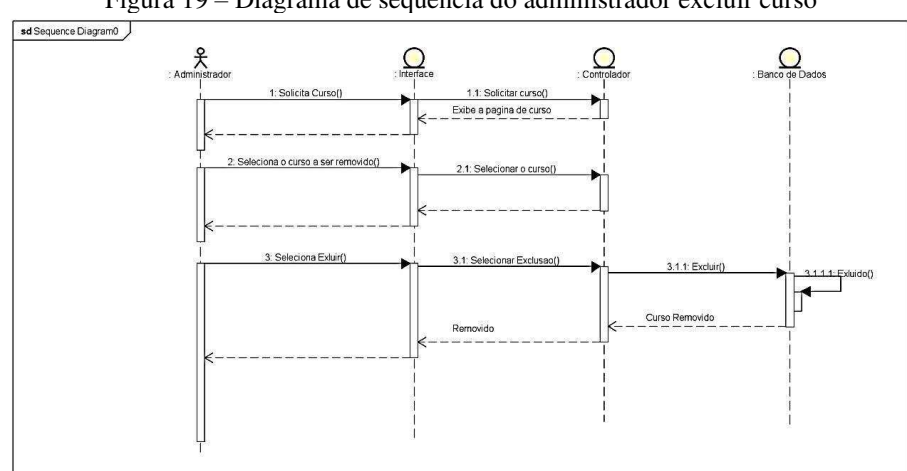

Figura 19 – Diagrama de sequência do administrador excluir curso

**Fonte:** Os Autores (2020)

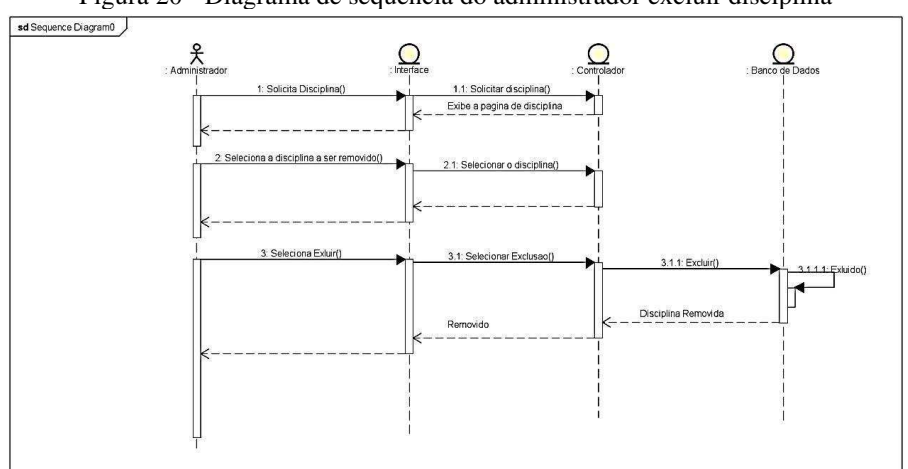

Figura 20 - Diagrama de sequência do administrador excluir disciplina

**Fonte:** Os Autores (2020)

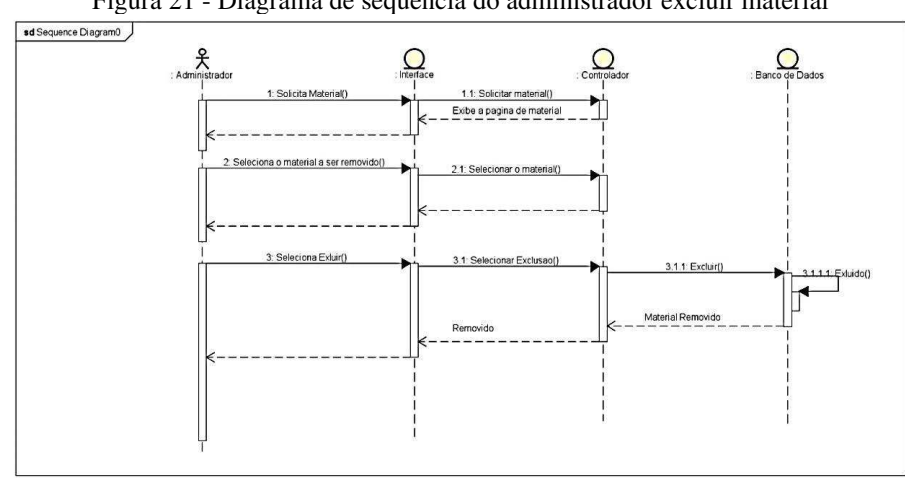

Figura 21 - Diagrama de sequência do administrador excluir material

**Fonte:** Os Autores (2020)

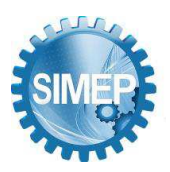

## **4.8 Telas usuário (home)**

A primeira tela é a *Home*, onde o usuário poderá visualizar as descrições, características, objetivos da empresa, nossos futuros alunos e a localização, bem como visualiza e acessa pelo *Menu* as abas: Disciplina, Material, Engenharias e Fale Conosco, conforme demonstra a figura 22 a seguir (SOUZA, 2021).

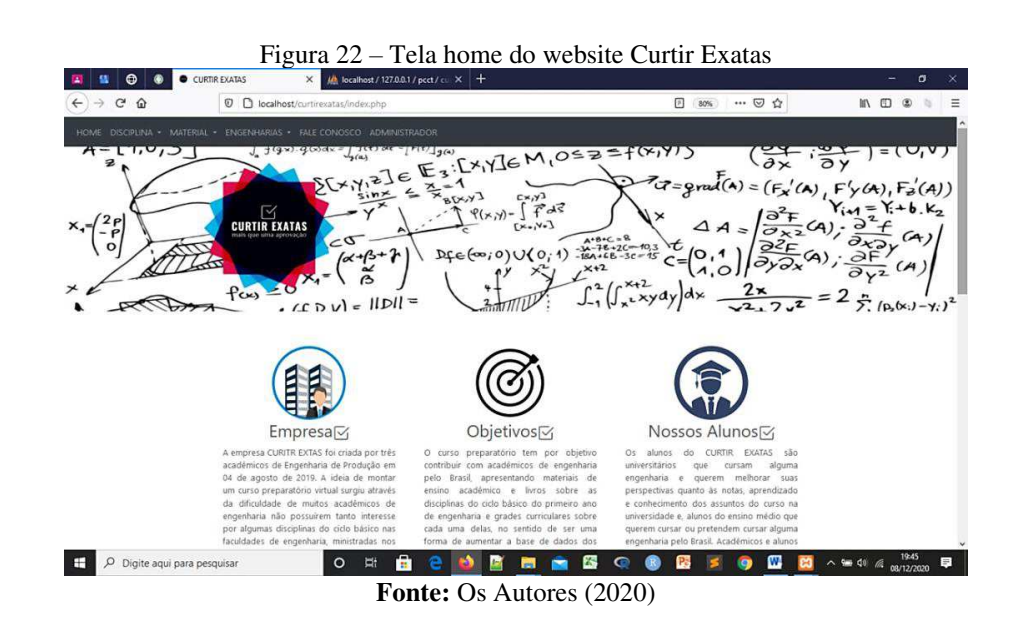

## **4.9 Tela Fale Conosco**

Na tela Fale Conosco, o usuário visualiza informações para contato, como: *E-mail*, *Facebook*, *Instagram*, *LinkedIn*, *WhatsApp* e *YouTube*, conforme mostra a figura 23 abaixo (SOUZA, 2021).

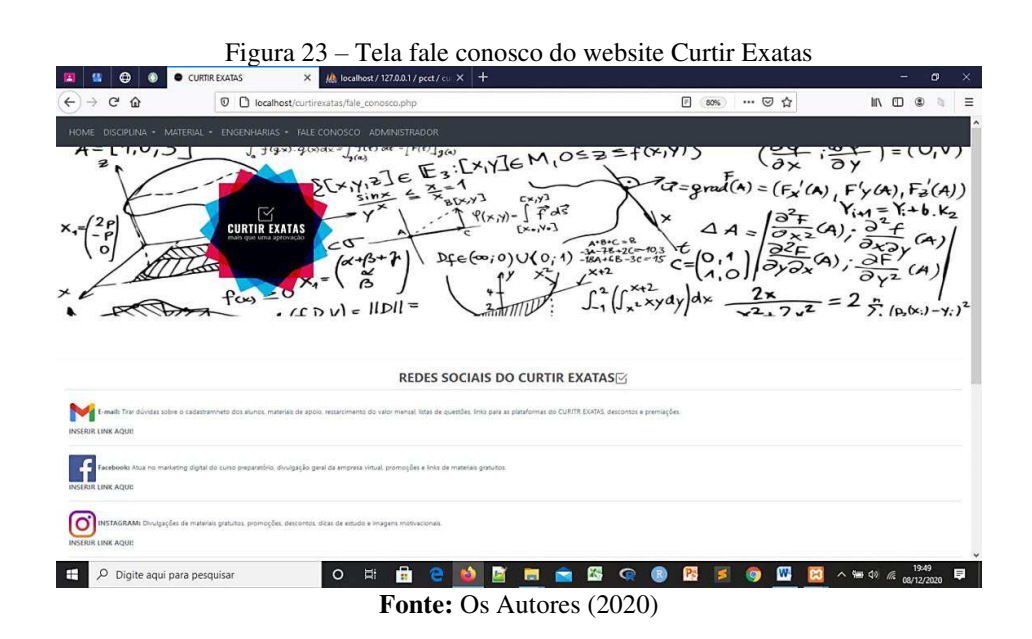

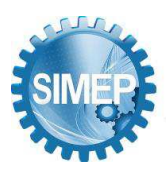

## **4.10 Telas Administrador (login)**

Na tela de login, o administrador entra com e-mail e senha, após o "logar" o mesmo tem acesso ao cadastro, alteração ou exclusão de determinada disciplina, material ou curso, conforme demonstra a tela abaixo:

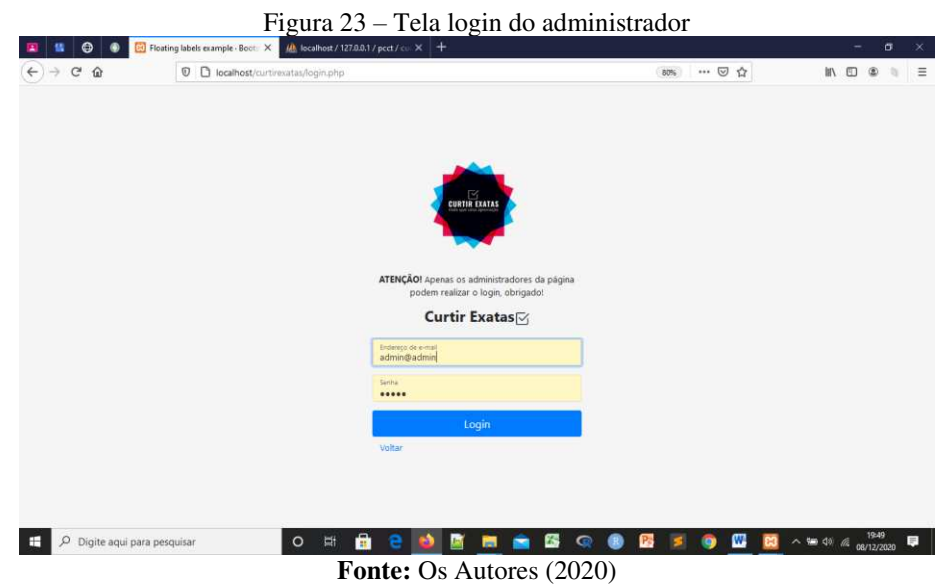

## **5. Conclusão**

A pesquisa objetivou o desenvolvimento da página *website* para o curso preparatório *online*  de engenharia, Curtir Exatas. Os dados foram coletados por meio de fundamentações teóricas para dar embasamento quanto aos assuntos abordados sobre: PHP, HRML, CSS e JS.

Além disso, fez-se o uso do *framework Boootstrap* para dar ênfase quanto à experiência do usuário com a página e fazer com que o *website* pudesse ser responsivo, ou seja, fazendo com que o conteúdo do *site* possa se adaptar na tela de qualquer que seja o dispositivo móvel utilizado para visualização, sejam eles: computadores, *smartphones*, *tablet*, *notebooks*, etc. Usou-se o modelo de software cascata para realizar a orientação no desenvolvimento do *website*, na qual permitiu que todas as funções da página pudessem está estruturadas corretamente.

Diante dos fatos mencionados, pode-se concluir que a página *website* surgiu como um aporte para transmitir informações para que alunos de escola regular pudessem tomar possíveis decisões na hora de escolher o curso de engenharia nos vestibulares, bem como para orientar universitários quanto aos conteúdos disponíveis para estudos dentro e fora da universidade.

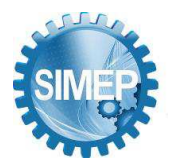

### **REFERÊNCIAS**

BLANCO, E. Diretrizes para o Desenvolvimento da área de Tecnologia Educativa. Braga: Universidade de Minho, 1983.

CALDEIRA, Carlos P. INTRODUÇÃO AO HTML (HyperText Markup Language). Departamento de Informática, 2015.

CASTELLS, M. A galáxia da internet: reflexões sobre a internet, os negócios e a sociedade. Rio de Janeiro: Jorge Zahar, 2003.

DA SILVA, Rogério Oliveira; MARTINS, Bonny Rodrigues; DINIZ, Walisson Gama. A complexibilidade da UML e seus diagramas. TECNOLOGIAS EM PROJEÇÃO, v. 8, n. 1, p. 86-99, 2017.

FLANAGAN, T. (2013) The Scientific Method and Why It Matters. C2C Journal, 7, 4-6.

FRANCE, R.; KOBRYN, C. UML for Software Engineer, In: INTERNATIONALCONFERENCE ON SOFTWARE ENGINEERING, 23., 2001, Toronto. Proceedings. Toronto:IEEE Computer Society Press, 2001.  $p.705 - 706$ .

GUEDES, Gilleanes T. A. UML 2: uma abordagem prática. São Paulo: Novatec, 2011.

HEUSER,C.A.Projetodebancodedados.PortoAlegre:Bookman,2009.

NIEDERAUER, Juliano. PHP para quem conhece PHP-4ª Edição: Recursos avançados para a criação de websites dinâmicos. Novatec Editora, 2013.

PRESSMAN, S. Roger; MAXIM, Roger. Engenharia de Software: Uma Abordagem Profissional. 8ª. Edição. Porto Alegre. Editora AMGH, 2016.

SOMMERVILLE, Ian. Engenharia de software. Tradução IVAN, B e KALINA, G; revisão técnica KECHI, H. 10. ed. São Paulo: Pearson Prentice Hall, 2018.

SOUZA, S.G; SANTOS, R. O.; SAUNIER, G. D. A.; PRADO, E. A.; SERRAO, M. G. MARKETING DIGITAL: DESENVOLVIMENTO DE UM SISTEMA WEB PARA UM CURSO PREPARATÓRIO ONLINE In: Encontro Nacional de Engenharia de Produção - ENEGEP, 2021, Foz do Iguaçú. "Contribuições da Engenharia de Produção para a Gestão de Operações Energéticas Sustentáveis", 2021.

W3C. BOOTSTRAP 3 TUTORIAL, 2017. Disponível em: [<http://www.w3schools.com/bootstrap/default.asp>](http://www.w3schools.com/bootstrap/default.asp). Acesso em:09 de janeiro, 2022.